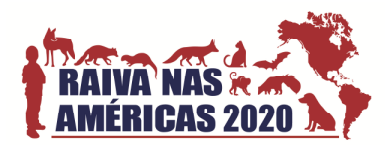

# **Instruções para preparar seu pôster para a sessão virtual da RITA2020**

# **Formato de pôster virtual**

O pôster virtual será composto por quatro imagens que serão publicadas simultaneamente na rede social Twitter, conforme o exemplo a seguir. Alguns pontos devem ser considerados antes de publicar:

- Proporção e legibilidade das imagens no Twitter.
- Quantidade de imagens que podem aparecer em um único tweet.
- *Hashtags* para aumentar a visibilidade e manter o pôster associado à conferência.

Veja abaixo um exemplo de tweet de outra conferência científica:

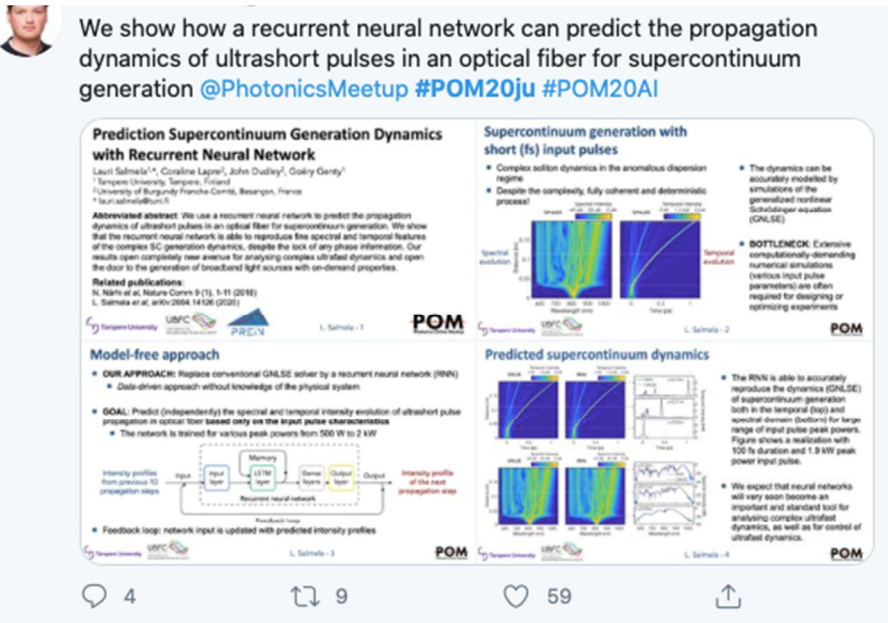

### **Prepare suas imagens para a postagem:**

- Para garantir que suas imagens tenham o aspecto e a proporção adequados, preparamos um modelo de PowerPoint que está disponível no site da conferência. Esta série de quatro slides tem proporção e tamanho de fonte adequados para a sessão de pôster baseada no Twitter. Esses slides foram usados para gerar o tweet mostrado acima.
- Para explicar claramente seu trabalho para um público grande, recomendamos o seguinte conteúdo para as quatro imagens (também indicado no modelo do PowerPoint):
- $\checkmark$  Slide 1: Título, lista de autores, afiliação, resumo e referências relacionadas.
- $\checkmark$  Slide 2: Histórico e / ou motivação.
- $\checkmark$  Slide 3: Métodos ou técnicas.
- $\checkmark$  Slide 4: Resultados e conclusões.
- Assim que os slides estiverem prontos, salve-os como arquivos "*.PNG"* exportando os slides como imagens. A localização dos arquivos varia de acordo com sua versão do PowerPoint. Você deverá selecionar a opção "Salvar cada slide" e definir a largura da imagem para 864 pixels ou

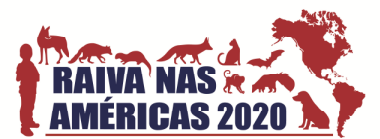

mais. Isso vai gerar 1 imagem com extensão ".*PNG"* para cada slide em uma nova pasta com o mesmo nome de seu arquivo PowerPoint.

# **Postando seu pôster no Twitter**

Se você não possui uma conta no Twitter, por favor consulte o final deste documento. Essas instruções presumem que você está publicando de um computador, e não de um dispositivo móvel.

Faça o login na sua conta do Twitter:

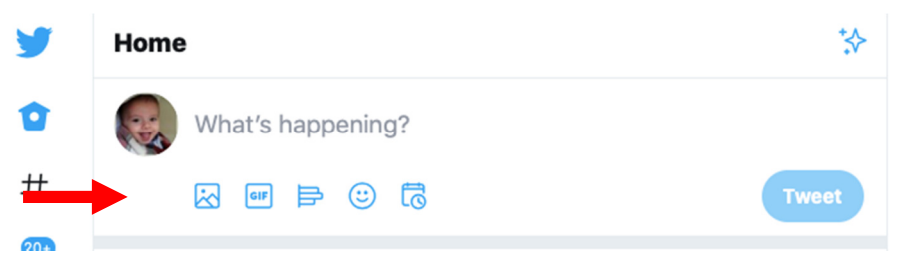

- Pressione o ícone "imagem" (o primeiro da esquerda, indicado por uma flecha vermelha).
- Uma janela de pastas será aberta. Selecione as 4 imagens dos slides, seguindo a ordem numérica.

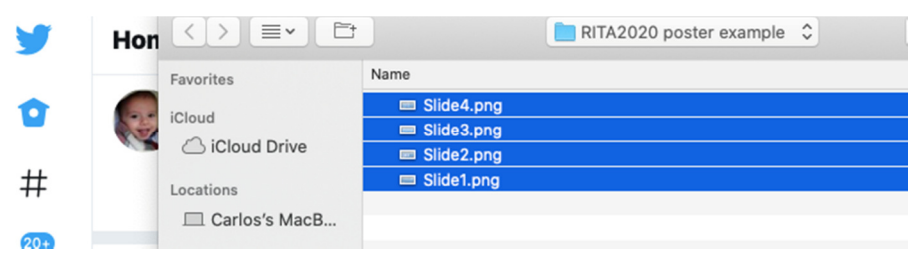

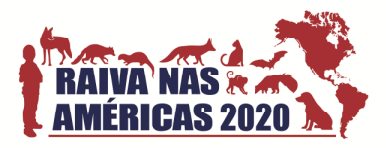

 Pressione o botão "Abrir". Nesse momento os 4 slides deverão aparecer na janela distribuídos em 4 quadrantes, da seguinte forma:

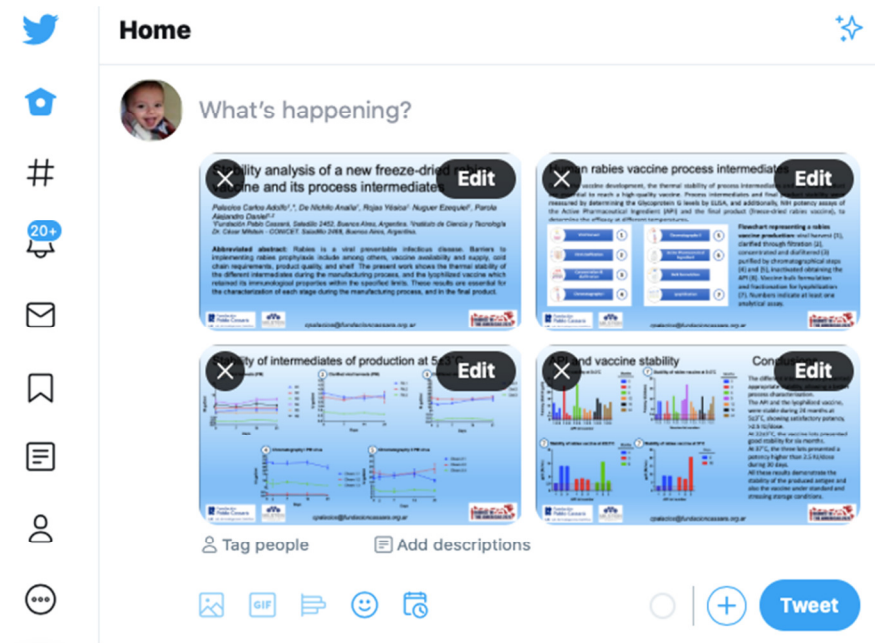

- Escreva uma explicação simples de seu trabalho que indique claramente a principal descoberta. Certifique-se de marcar **@RabiesIn** e incluir:
- A *hashtag* **#RITA2020** [*hashtag obrigatória, pois é a hashtag da conferência*].
- Você também deve colocar *hashtags* temáticas, segundo a sessão que solicite:
	- o #RITA2020bat
	- o #RITA2020canine
	- o #RITA2020diagnostics
	- o #RITA2020human
	- o #RITA2020pathogenesis
	- o #RITA2020progress0by30
	- o #RITA2020vaccines
	- o #RITA2020wildlife
	- o #RITA2020economics
- **Nota:** uma vez publicados, todos os tweets marcados com **@RabiesIn** e incluindo a *hashtag* **#RITA2020** serão retuitados pela conta da conferência.

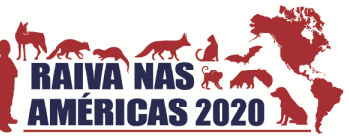

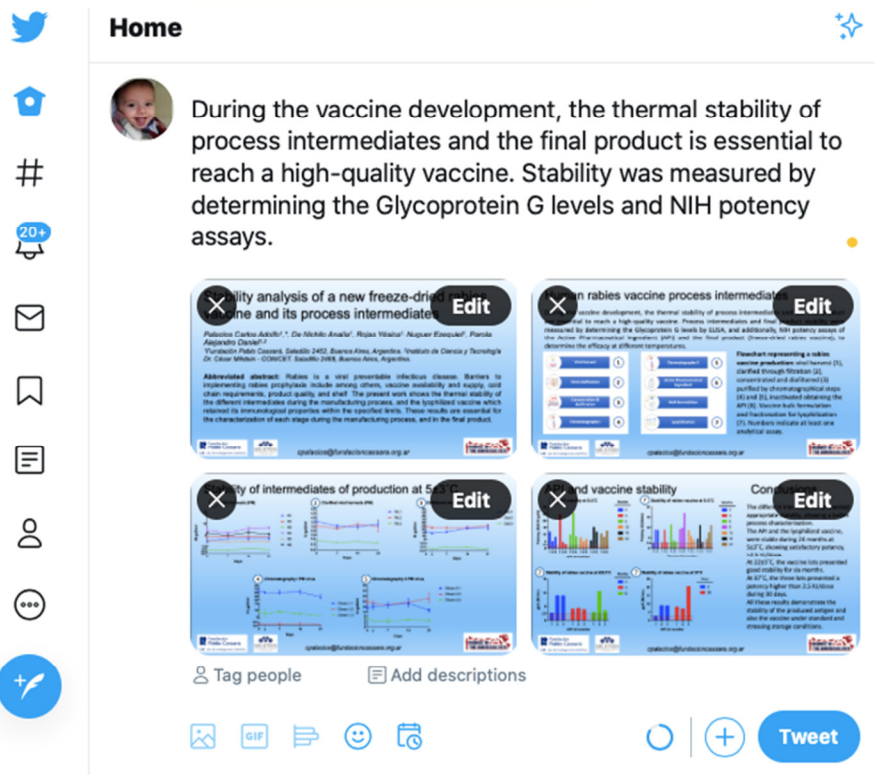

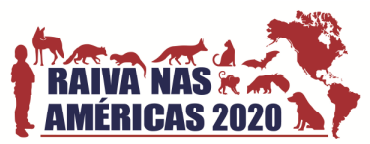

 Pressione o botão "Tweet". Os 4 quadrantes serão combinados e vão aparecer da seguinte forma em um computador:

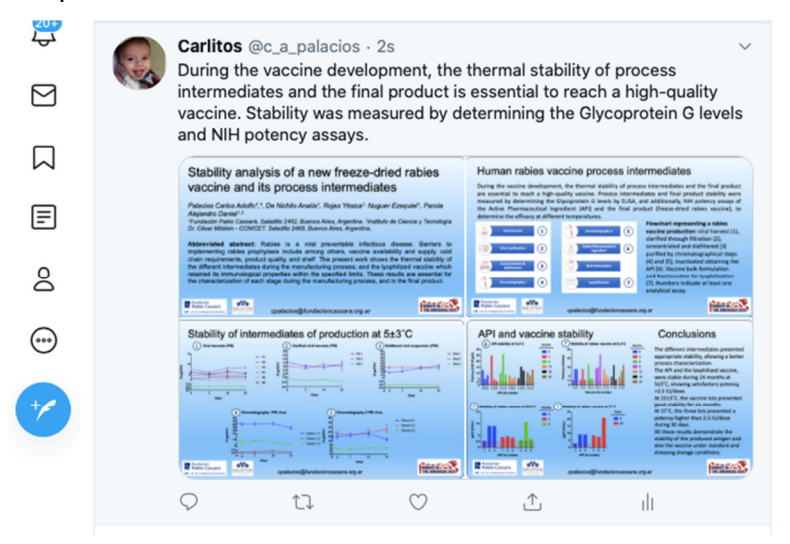

E desta forma serão vistos no aplicativo em um dispositivo móvel:

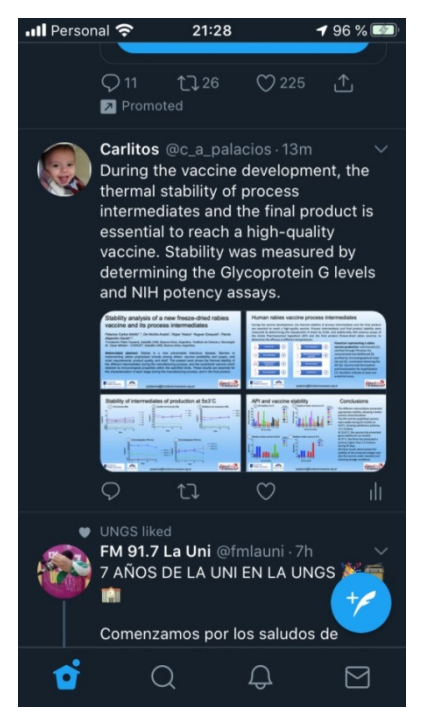

### **Crie uma conta no Twitter**

Se você não tiver uma conta no Twitter, siga as instruções desse link (https://twitter.com/?lang=en) para criar uma. Os detalhes mínimos recomendados incluem:

- o Nome, que pode ser diferente do nome de usuário da conta do Twitter.
- o Fotografia, que pode ser uma foto sua, ou qualquer outra foto que desejar.

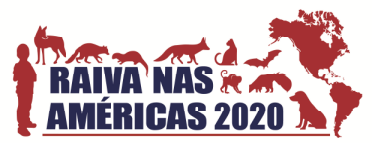

o Biografia, que pode descrever seus principais aspectos, incluir afiliação, seus interesses de pesquisa, seus interesses fora do laboratório, ou qualquer outra coisa que você gostaria de compartilhar.

Se você não quiser abrir uma conta no Twitter, podemos ajudá-lo publicando seu pôster na conta da conferência virtual RITA 2020, mas, não será possível receber ou responder aos comentários dos visitantes do seu póster.

Por favor, entre em contato conosco, se você tiver alguma pergunta ou se precisar de maiores informações: rita2020@fundacioncassara.org.ar